Espace pédagogique de l'académie de Poitiers > Mathématiques > Enseigner > Archives > TP avec les TICE > Première

<http://ww2.ac-poitiers.fr/math/spip.php?article357> - Auteur : BONDON Philippe

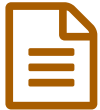

Parabole ou pas parabole ?<br>
Parabole ou pas parabole ?

un TD de 1èreS : étude de la variation du périmètre d'un polygone.

*Descriptif :*

Une équerre tourne à l'intérieur d'un carré et délimite un polygone variable. On étudie son périmètre.

### **Le problème :**

Un carré ABCD de côté 2 , de centre O, est intercepté en M et N par une équerre dont le sommet de l'angle droit est O. On étudie la variation du périmètre de la zone interceptée , lorsque l'équerre fait un quart de tour autour de O.

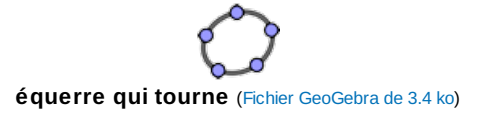

Avant d' étudier le problème algébriquement, on va essayer de découvrir les résultats grâce à GeoGebra.

### Etude avec GéoGébra

### *Tracé du carré :*

Pour placer les points  $O(0,0)$ ; A(1,-1); B(1,1), utilisez la zone de saisie en bas de l'écran. Ecrire O=(0,0) sans oublier le signe « = », nécessaire avec GeoGebra. Faites de même pour A et B. Ensuite, avec l'icône de tracé des polygones réguliers, construire le carré dont les premiers sommets sont A et B.

# *Tracé de l'équerre :*

Placer un point M sur le côté [AD] du carré. Vérifier qu'en sélectionnant le point M avec l'icone « flèche » on peut le déplacer sur [AD] grace à la souris, ou avec le pavé de flèches.

Tracer la demi-droite [OM), puis la droite passant par O et perpendiculaire à [OM).

Celle ci coupe le côté [AB] en N. Créer le point N avec l'icone "intersection de deux objets". Ensuite créer la demie droite [ON).

On peut alors rendre transparente la droite (ON) devenue inutile (clic droit sur (ON)), puis décocher « afficher l'objet ».

# *Tracé du polygone d'intersection, étude du périmètre :*

Créer le polygone OMAN, avec l'outil de création des polygones. Par défaut il est nommé poly2.

Renommer le polygone : 'OMAN'. ( clic droit sur poly2, puis renommer)

Dans l'onglet « commandes » en bas à droite, chercher 'périmètre'.

Dans la zone de saisie , écrire : P= périmètre[OMAN] et valider.

Dans la fenêtre « algèbre » P apparaît avec sa valeur.

Déplacer M avec la souris ou avec le pavé de flèches, de D jusqu'à A, et constater les variations du périmètre P.

Pour visualiser les variations de ce périmètre, on va dessiner la courbe représentative de la fonction f qui à x=x(M) fait correspondre le périmètre P du polygone OMAN.

Pour cela, on crée le point K( x(M), P) qui est le point de cette courbe d'abscisse x(M). Clic droit sur K, puis cocher « trace activée » .

Déplacer M de D à A, et la courbe apparait progressivement. Si la courbe semble trop épaisse, aller dans les propriétés de K, puis dans l'onglet "style" et diminuer la taille de K. Vous pouvez aussi changer la couleur de K, si vous le désirez.

# *Étude de la courbe obtenue :*

A quoi vous fait penser cette courbe ? Cherchons 3 points de cette courbe, en considérant les 3 positions particulières suivantes de M :

Lorsque M est sur D, c'est à dire  $x(M) = -1$ , le polygone est un triangle isocèle rectangle. Montrer que son périmètre est :  $2\sqrt{2}+2$ En déduire les coordonnées d'un point de la courbe.

Lorsque M est sur A, c'est à dire x(M)=1, le polygone est un triangle isocèle rectangle. Quel est son périmètre exact ? En déduire les coordonnées d'un point de la courbe.

Lorsque M est au milieu de [AD], c'est à dire lorsque x(M)=0 , le polygone a la forme d'un carré.

Quel est son périmètre exact ?

En déduire les coordonnées d'un point de la courbe.

Si cette courbe est une parabole d'équation :  $y=a\,x^2+b\,x+c$ , on peut calculer les coefficients  $a,b,c$  grâce à la connaissance des 3 points de cette courbe déterminés précédemment. Ecrire le système de 3 équations que vérifient les coefficients  $a, b, c$  puis résoudre ce système.

On doit trouver :  $a = 2\sqrt{2} - 2$ ,  $b = 0$  et  $c = 4$ .

Si la courbe est une parabole quelle est alors son équation ? Dans la zone de saisie, écrire l'équation de cette parabole, puis valider pour la faire apparaître. Cette parabole se superpose-t-elle à la trace du point K ? Conclusion :

# Etude algébrique :

Montrer que le point N est l'image de M par le quart de tour de centre O. Montrer que le périmètre du polygone OMAN est :  $P(x) = 2\sqrt{x^2+1}+2$ 

La fonction obtenue est elle une fonction polynôme du second degré ?

Ecrire dans la zone de saisie :  $P(x)=2*sqrt(x^2+1)+2$  puis valider.

Que peut -on dire ?

# **O** Remarques :

Cette activité nécessite 2 heures :

Une possibilité est de commencer par une heure en salle informatique, pendant laquelle tous les élèves pourront faire la figure. La plupart d'entre eux finira la figure au bout de 40 minutes et pourra commencer à aborder le paragraphe "étude de la courbe obtenue".

Il faut une deuxième heure de TD ( pas forcément en salle informatique) pour finir la recherche des coefficients a, b, c , puis pour faire l'étude algébrique du périmètre qui n'est pas si facile si on veut tout montrer correctement. Il sera quand même important que la salle soit équipée d'un vidéo projecteur pour projeter la figure et comparer les courbes obtenues.

Une alternative est de demander aux élèves de finir l'activité en devoir maison, après la première heure passée en salle informatique.

Certains collègues préfèreront peut être demander aux élèves de commencer l'activité chez eux, pour la finir en séance de TD.

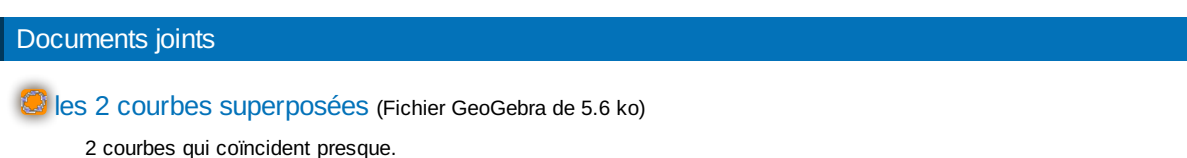

[parabole](http://sr13-pedaspip-01.in.ac-poitiers.fr/math/sites/math/IMG/odt/parabole_ou_pas_parabole_version2.odt) ou pas parabole (OpenDocument Text de 68.8 ko)

le texte du TD donné aux élèves.

format : .odt

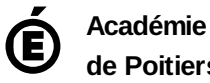

**de Poitiers** Avertissement : ce document est la reprise au format pdf d'un article proposé sur l'espace pédagogique de l'académie de Poitiers. Il ne peut en aucun cas être proposé au téléchargement ou à la consultation depuis un autre site.